# **Connect** OCKTO

# **Stappenplan**

### **Wat heb je nodig:**

- ✓ NAW-gegevens
- ✓ AFM- of FFP-nummer
- ✓ KvK-nmmer
- ✓ BTW-nummer

#### **Ockto Connect account aanmaken**

- 1. Ga naar ockto.nl/aanmelden en meld je aan
- 2. Je bedrijfsgegevens worden door ons gevalideerd (1werkdag)
- 3. Na goedkeuring log je in op het Ockto Connect portaal
- 4. Klik op 'Koop Credits' om Ockto-credits te kopen

## **1. Nodig je klant uit Aan de slag!**

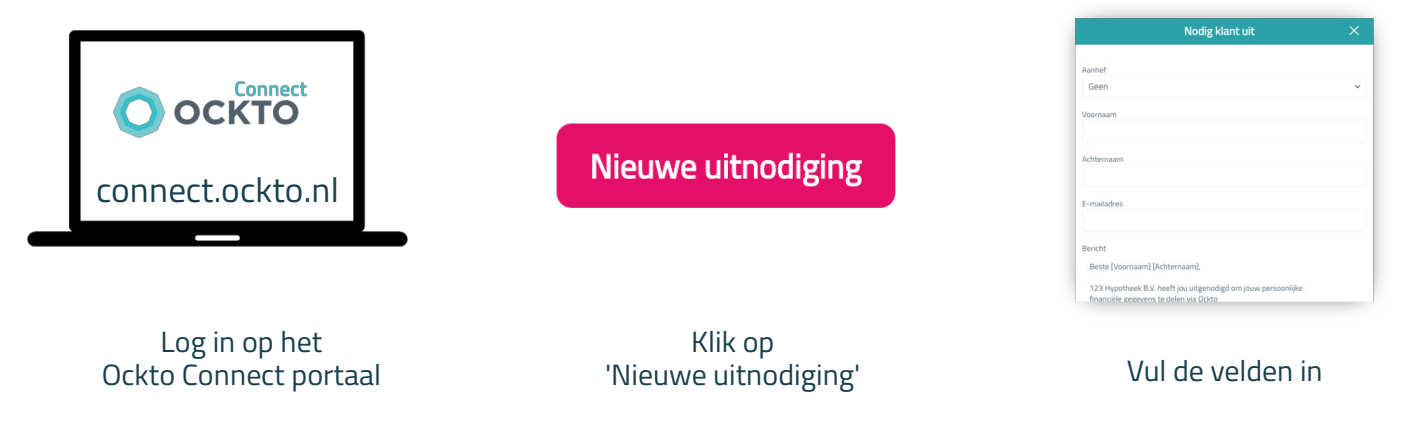

## **2. Je klant doet een Ocktootje**

#### ✓ DigiD inloggegevens bij de hand

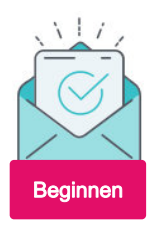

Klik op de link in de ontvangen e-mail

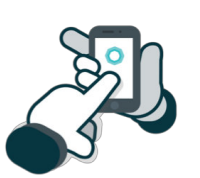

Download de app en scan de QR-code

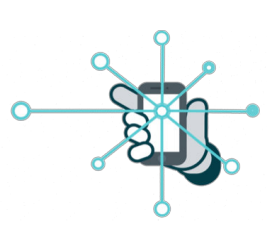

Verzamel gegevens bij betrouwbare bronnen via je DigiD

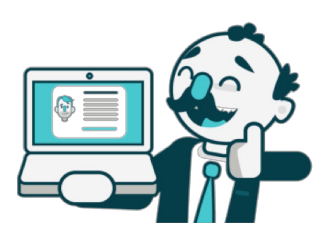

Ockto verstuurt de gegevens naar de adviseur

## **3. Gebruik de ontvangen gegevens**

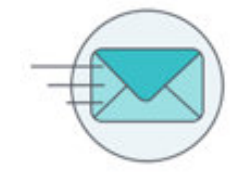

Je ontvangt een mail, klik op de link en log in

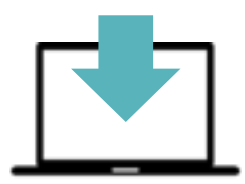

Klik op 'Gegevens downloaden'

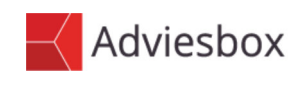

Open de zip-file en open Adviesbox.hbx in Adviesbox